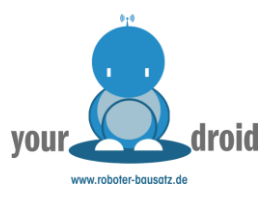

## Kurzanleitung [RBS10025 USBASP AVR Programmer](https://www.roboter-bausatz.de/detail/index/sArticle/25)

- 1. USBASP per USB anschließen
- 2. https://zadig.akeo.ie/ herunterladen und als Admin ausführen
- 3. libusbK Treiber auswählen und installieren
- 4. In der Arduino IDE bei "Werkzeuge -> Programmer -> USBasp" auswählen
- 5. Microcontroller am USBASP Programmer anschließen
- 6. In der Arduino im Menü "Sketch -> Hochladen mit programmer" auswählen

Der Zadig-Treiber ist von Windows signiert und funktioniert auch auf Windows 10 einwandfrei! Sollte es trotzdem nicht klappen, können Sie über den Geräte-Manager den alten Treiber deinstallieren und libusbK neuinstallieren.